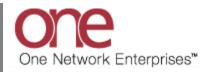

## Introduction

This document provides a quick guide explaining how to create a Shipment Template in the One Network System. A user can pre-define information on the **New Shipment** screen and then save this information as a Shipment Template. This Shipment Template can then be used at any time when creating a new shipment, and the information stored on the template will pre-populate on the **New Shipment** screen so the user does not have to manually enter it each time.

## **Creating a Shipment Template**

- 1. Login to the One Network System.
- 2. Select Transportation -> New Shipment to open the **New Shipment** screen.

|                         | 🏦 🚖 🛸                    |                      |                              |                          |       | QASanity User Administrator |
|-------------------------|--------------------------|----------------------|------------------------------|--------------------------|-------|-----------------------------|
| Planning T              | ransportation Schedulin  | g Financials Reports | Contract Mgmt Administration | Tools                    |       | by Shipment No              |
| Dashboard 🖲             | New Shipment             |                      | _                            |                          |       |                             |
|                         | Manage Templates         | New Shipm            | ent                          |                          |       | Option                      |
| ert Summary             | Draft                    |                      |                              | Shipment State Summary R | eport |                             |
| Alert Name              | Awaiting                 | Total Alerts         |                              | State                    | Count |                             |
| 2 day no P              | Tendered                 | 9                    | *                            | Draft                    | 0     |                             |
| Appointme               | Confirmed                | 9                    |                              | Awaiting                 | 103   |                             |
| Appointme               | Pick Ready               | 16                   | =                            | Tendered                 | 2     |                             |
| with 96 thre            |                          |                      |                              | Confirmed                | 4     |                             |
| Appointme<br>reschedule | Intransit                | 1                    |                              | Pick Ready               | 0     |                             |
| threshold               | Delivery Ready           |                      |                              | In-Transit               | 1     |                             |
| Appt Sched              | Delivered                | 59                   |                              | Arrived                  | 0     |                             |
| Byron Reje              | Multi Modal              | 3                    |                              | Delivery Ready           | 1     |                             |
| Cancelled -             | Shipment Summary         | 29                   |                              | Delivered                | 1     |                             |
| Cancelled ·             | ompinient ourninary      | 1                    |                              | Multi Modal              | 0     |                             |
| Carrier Rej             | Search Shipments         | 28                   |                              |                          |       |                             |
| DS-Alert                | Search Movements         | 11                   |                              |                          |       |                             |
| DeliveryDat             | Non Controlled Shipments | 42                   |                              |                          |       |                             |
| GH Movem<br>Scheduled   | Non Controlled Shipments | 23                   |                              |                          |       |                             |
| Scheduled               | Get Rate Quote           |                      | Ψ                            |                          |       |                             |
| Viewing 1               | Rate Movement            |                      | Export to CSV                | Viewing 1-10 of 10       |       | Export to CSV               |
|                         | Tracking Event Policies  |                      |                              |                          |       |                             |
| ature Subsci            | Execution Policies       |                      | - 20                         | Master Data Statistics   |       | <ul> <li>4 Ø</li> </ul>     |

3. The **New Shipment** screen will be displayed with the **Header** tab selected.

Enter information on the **Header** tab such as the following:

- a. Shipment No field
- b. **Ship From Site** field (note the **Shipper** field will populate based on this information entered)
- c. **Ship To Site** field (note the **Consignee** field will populate based on this information entered)
- d. Equipment field
- e. Pickup date/time range field
- f. Delivery date/time range field

| anning Transpo       | ortation Scheduling    | Financials Reports  | Contract Mgmt                 | Administration Tools |              |              |    | by Shipment No         |
|----------------------|------------------------|---------------------|-------------------------------|----------------------|--------------|--------------|----|------------------------|
| ashboard 🗷 🖉 New Shi | ipment 🗵               |                     |                               |                      |              |              |    |                        |
| der Content          | Codes                  | Other Info Schedule |                               |                      |              |              |    |                        |
| t Chinese            | One Beliveau Enterpris |                     |                               |                      |              |              | St | andard Shipment Switch |
| * Consignee:         |                        |                     |                               |                      |              |              |    | Save Save A            |
| consigneer           |                        |                     |                               |                      |              |              |    |                        |
| * Shipment No:       |                        | Auto Generate       | State:                        |                      |              |              |    |                        |
| Freight Terms:       | Prepaid                | ~                   | * Equipment:                  | Dry Van              | ✓ Size:      | ~            |    |                        |
| Allowance:           |                        | ~                   | Equipment No:                 |                      |              |              |    |                        |
|                      |                        |                     |                               |                      |              |              |    |                        |
| * Ship From:         |                        | 2                   | * Pickup:                     |                      | - 9 5        | <b>B</b> (A) |    |                        |
| * Ship To:           |                        | 2                   | Target Pickup:<br>* Delivery: |                      | 30           |              |    |                        |
| Bill To:             | Site 👻                 | <u>/</u>            | Target Delivery:              |                      | - A -<br>- A | ۲ 🔁          |    |                        |
|                      |                        |                     | Service Level:                |                      | 2            |              |    |                        |
|                      |                        |                     |                               |                      |              |              |    |                        |
|                      |                        |                     |                               |                      |              |              |    |                        |
| Ship With Group:     |                        |                     | Order No:                     |                      |              |              |    |                        |

4. To enter information on the other tabs, first fill in information on the required fields on the Header tab. (Note – required fields are marked with an asterisk symbol). Once that is done, you can select any of the other tabs.

5. Once the information has been entered that you want to save on a template to be used later, press the **Save As** link.

| ion Scheduling  | Financials Order Mgmt                                    | Reports Contract Mgmt                                       | Yard Management Fleet Mgr  | nt Administration Tools                                                                                                    | TestShipment3344                                                                                                    |
|-----------------|----------------------------------------------------------|-------------------------------------------------------------|----------------------------|----------------------------------------------------------------------------------------------------|----------------------------------------------------------------------------------------------------|
|                 |                                                          |                                                             |                            |                                                                                                    |                                                                                                    |
| Codes           | Other Info Schedule                                      | Carrier Docum                                               | hents                      |                                                                                                    |                                                                                                    |
|                 |                                                          |                                                             |                            |                                                                                                    | Standard Shipment Switch                                                                                                    |
|                 |                                                          |                                                             |                            |                                                                                                    | Save Save As.                                                                                                    |
| CustomerA×      | <u>1</u>                                                 |                                                             |                            |                                                                                                    |                                                                                                    |
| TestShipmont112 | Auto Generate                                            | State                                                       |                            |                                                                                                    | an An Emb                                                                                                    |
|                 | Adto Generate                                            |                                                             |                            |                                                                                                    | ve As link                                                                                                    |
| Prepaid         | ·                                                        |                                                             |                            | 5126.                                                                                                    |                                                                                                    |
|                 | •                                                        | Equipment no.                                               |                            |                                                                                                    |                                                                                                    |
| Site 🗸 🕻        | CustomerA-Austin DC 📰 🔎                                  | Pickup:                                                     | 11/11/2013 8:00 AM CST     | - 11/11/2013 10:00 AM CS                                                                                                    | (A)                                                                                                    |
|                 |                                                          | -                                                           |                            |                                                                                                    |                                                                                                    |
|                 | CustomerA-Dallas DC 🗶 📃 🔎                                |                                                             |                            |                                                                                                    | ~                                                                                                    |
| Site 👻 🤇        | Customera-Dallas DC                                      | * Delivery:                                                 | 15/11/2013 1:00 PM CST 🖪 🕗 | - 15/11/2013 4.00 PM CST                                                                                                    |                                                                                                    |
|                 | CustomerA ×<br>CustomerA ×<br>TestShipment113<br>Prepaid | CustomerA 2<br>CustomerA 2<br>TestShipment1134<br>Prepaid v | CustomerA                  | CustomerA       PicustomerA         CustomerA       PicustomerA         TestShipment1134       Auto Generate         Prepaid       •         •       Equipment No:         Site       •         CustomerA-Austin DC       Pickup:         11/11/2013 8:00 AM CST       © | CustomerA       PicustomerA         CustomerA       PicustomerA         Prepaid       •         •       Equipment No:         Site       •         CustomerA-Austin DC       Pickup:         11/11/2013 8:00 AM CST       •         11/11/2013 10:00 AM CST       • |

6. A popup window will be displayed to enter the name for the template. Enter a name in the **Template Name** field and then press the **Save** button on the popup window.

| Planning Transportat             | tion Sch | edulin | g Financial | Order Mg      | nt Reports | Contract Mgmt                 | Yard Management F | eet Mgmt          | Administration Tools   | Test     | Shipment3344                      |  |
|----------------------------------|----------|--------|-------------|---------------|------------|-------------------------------|-------------------|-------------------|------------------------|----------|-----------------------------------|--|
| ew Shipment 🗵                    |          |        |             |               |            |                               |                   |                   |                        |          |                                   |  |
| eader Content                    | Cod      | des    | Other I     | ifo Sche      | dule Carri | er Docum                      | ents              |                   |                        |          |                                   |  |
| * Shipper:<br>* Consignee:       |          |        | 21<br>21    |               |            |                               |                   |                   |                        | Standari | d Shipment Switch<br>Save Save As |  |
| * Shipment No:<br>Freight Terms: |          | nent1) | 34          | Auto Generato |            | State:                        | ×                 |                   | ze:                    | v        |                                   |  |
| Allowance:                       |          |        | ~           |               | * Template | e Name:                       |                   | Ē                 |                        |          |                                   |  |
| * Ship From:                     | Site     | ~      | CustomerA-A | ustin DC      |            |                               | Save Cancel       |                   | 11/11/2013 10:00 AM CS | 90       |                                   |  |
| * Ship To:                       | Site     | ~      | CustomerA-E | allas DC      | 20         | Target Pickup:<br>* Delivery: |                   | С С С<br>5Т С С - | 15/11/2013 4:00 PM CST | 3 (J)    |                                   |  |
| Bill To:                         | Site     | ~      |             |               | 2          | Target Delivery:              |                   | 30                |                        |          |                                   |  |

7. To use this Shipment Template, the next time the New Shipment screen is opened, select the **Switch** link.

| Planning Transportat | tion Sch | eduling | Financials | Order Mgmt F  | Reports Contract Mgmt | Yard Management Fle | et Mgmt 🛛 Adm | ninistration To | ols by Ship | oment No            |
|----------------------|----------|---------|------------|---------------|-----------------------|---------------------|---------------|-----------------|-------------|---------------------|
| lew Shipment 🗷       |          |         |            |               |                       |                     |               |                 |             |                     |
| leader Content       | Coo      | les     | Other Info | Schedule      | Carrier Docum         | ients               |               |                 |             |                     |
|                      |          |         |            |               |                       |                     |               |                 | Standard Sh | ipment Switch 👔     |
| * Shipper:           |          |         | <b>2</b>   |               |                       |                     |               |                 | 5           | Save <b>Save</b> As |
| * Consignee:         | Custome  | rA×     | 2          |               |                       |                     |               |                 | C 11 1 1    | -                   |
| 🕕 * Shipment No:     |          |         | A          | ito Generate  | State:                |                     |               |                 | Switch link |                     |
| Freight Terms:       | Prepaid  |         | ~          |               | * Equipment:          |                     | ✓ Size:       |                 | ~           |                     |
| Allowance:           |          |         | ~          |               | Equipment No:         |                     |               |                 |             |                     |
|                      |          |         |            |               |                       |                     |               |                 |             |                     |
| * Ship From:         | Site     | ~       |            | ۵ 🕰           | * Pickup:             |                     | - 🕙 🖻         |                 | - C         |                     |
| * Ship To:           | Site     | ~       |            | <u>, 21</u> 🔎 | Target Pickup:        |                     | C ()          |                 |             |                     |
| Bill To:             | Site     | ~       |            | <u> 21</u>    | * Delivery:           |                     | - 🕙 🖻         |                 | - D         |                     |
|                      |          |         |            |               | Target Delivery:      |                     | - C           |                 |             |                     |

8. A popup will be displayed with the list of available templates. Choose your newly created template and then press the **Select** button on the popup.

| one 🕼 🚖 🛱 🛤                                      |                                                           | т                     | CustomerATransMgr 🝾 🕐 🔮                 |
|--------------------------------------------------|-----------------------------------------------------------|-----------------------|-----------------------------------------|
| Planning Transportation Scheduling Financials    | Order Mgmt Reports Contract Mgmt Yard Management          | Fleet Mgmt Administra | tion Tools by Shipment No               |
| New Shipment 🛞                                   |                                                           |                       |                                         |
| Header Content Codes Other Info                  | Select Template                                           | ×                     |                                         |
| * Shipper: CustomerA                             | My Templates Standard Shipment Based on Standard Shipment |                       | Standard Shipment Switch 👔 Save Save As |
| Shipment No:     Auto     Freight Terms: Prepaid | Standard Shipment-1<br>Based on Standard Shipment         | E ze:                 | E .                                     |
| Allowance:                                       | Test Template 2<br>Based on Standard Shipment             |                       |                                         |
| * S Newly created template                       | E TestTemplate<br>Based on Standard Shipment              |                       |                                         |
| Bill To: Site 🗸                                  | Standard Templates                                        |                       |                                         |
|                                                  | Client Shipment                                           | -                     | *                                       |
|                                                  | Select button                                             | Cancel                | Actions • Save Next                     |

9. The name of the chosen template will be displayed and the information stored in this template will be populated in the fields on the **New Shipment** screen.

| Planning Transporta                                                                                                    | tion Scheduli | ng Financials | Order Mgmt Re   | eports Contract Mgmt | Yard Management F    | leet Mgmt  | Administration  | Tools ···  | by Shipment No       |   |
|----------------------------------------------------------------------------------------------------|---------------|---------------|-----------------|----------------------|----------------------|------------|-----------------|------------|----------------------|---|
| lew Shipment 🔳                                                                                                    |               |               |                 |                      |                      |            |                 |            |                      |   |
| eader Content                                                                                                    | Codes         | Other In      | fo Schedule     | Carrier Docum        | ents                 |            |                 |            |                      |   |
|                                                                                                    |               |               |                 |                      |                      |            |                 | 👝 Te       | st Template 2 Switch |   |
| * Shipper:                                                                                                    |               | <u>P</u>      |                 |                      |                      |            |                 |            | Save Save As         | s |
| * Consignee:                                                                                                    | CustomerA×    | <u>بم</u>     |                 |                      | Name of              | template   | being used      |            |                      |   |
|                                                                                                    |               |               |                 |                      |                      |            | -               |            |                      |   |
| Image: Image: Weight of the second second |               | 4             | luto Generate   | State:               |                      |            |                 |            |                      |   |
| Freight Terms:                                                                                                    | Prepaid       | *             |                 | * Equipment:         | Container            | ✓ Size     | e:              | *          |                      |   |
| Allowance:                                                                                                    |               | *             |                 | Equipment No:        |                      |            |                 |            |                      |   |
|                                                                                                    |               |               |                 |                      |                      |            |                 |            |                      |   |
| * Ship From:                                                                                                    | Site 🗸        | CustomerA-Au  | ustin DC 🗶 📃 🔎  | * Pickup:            | 11/11/2013 8:00 AM C | ST 🖪 🕑 - 1 | 1/11/2013 10:00 | AM CS 📑 🕗  |                      |   |
|                                                                                                    |               |               |                 | Target Pickup:       |                      | <b>•</b>   |                 |            |                      |   |
| * Ship To:                                                                                                    | Site 💙        | CustomerA-Da  | allas DC🗶 💦 🔑 🔎 | * Delivery:          | 15/11/2013 1:00 PM C | ST 🖪 🕑 - 1 | 5/11/2013 4:00  | PM CST 🖪 🕗 |                      |   |
|                                                                                                    |               |               |                 |                      |                      |            |                 |            |                      |   |
|                                                                                                    |               |               |                 | * Delivery:          | 15/11/2013 1:00 PM C |            | 5/11/2013 4:00  | PM CST 🎦 🕑 |                      |   |
| Bill To:                                                                                                    | Site 🗸        |               | 2               | Target Delivery:     |                      | 📑 🕑        |                 |            |                      |   |

10. A UI screen is available to help manage Shipment Templates. It is located at Transportation -> Manage Templates.

| one         | 👔 🚖 💋 💆                   | 3                    |                  |                  |                    |             |                  | tomerATransMg<br>portation Manage |                         | ? 🤇                 | • |
|-------------|---------------------------|----------------------|------------------|------------------|--------------------|-------------|------------------|-----------------------------------|-------------------------|---------------------|---|
| Planning 1  | Transportation Scheduling | Financials Ord       | ler Mgmt Reports | Contract Mgmt    | Yard Management    | Fleet Mgmt  | Administration   | Tools                             | by Shipment             | No                  | ٦ |
| New Shipmer |                           |                      |                  |                  |                    |             |                  |                                   |                         |                     |   |
| Header      | New Shipment              | Other Info           | Schedule         | arrier Docun     | nents              |             |                  |                                   |                         |                     |   |
|             | Manage Templates          |                      |                  |                  |                    |             |                  |                                   |                         |                     |   |
|             | Draft                     |                      |                  |                  |                    |             |                  |                                   | Test Template 2<br>Save | Switch 👔<br>Save As |   |
| •           | Awaiting                  | Man 🔊                | age Templates    |                  |                    |             |                  |                                   |                         |                     |   |
|             | Tendered                  |                      |                  |                  |                    |             |                  |                                   |                         |                     |   |
| 🕕 * s       | Confirmed                 | Auto Ge              | enerate          | State:           |                    |             |                  |                                   |                         |                     |   |
| Fn          | Pick Ready                | ~                    |                  | * Equipment:     | Container          | ▼ Siz       | e:               |                                   | *                       |                     |   |
|             | Intransit                 | ~                    |                  | Equipment No:    |                    |             |                  |                                   |                         |                     |   |
|             | Delivery Ready            |                      |                  |                  |                    |             |                  |                                   |                         |                     |   |
|             | Delivered                 | CustomerA-Austin D   | cx 🛛 🔑 🔎         | * Pickup:        | 11/11/2013 8:00 AM | 4 CST 🖪 🕭 - | 11/11/2013 10:00 | AM CS 🖪 🕗                         | )                       |                     |   |
|             | Multi Modal               | Duraha and Dallas De |                  | Target Pickup:   |                    | <b>• •</b>  |                  |                                   |                         |                     |   |
|             | Shipment Summary          | CustomerA-Dallas D   | DX 🥕 🔎           | * Delivery:      | 15/11/2013 1:00 PM | 1 CST 📑 🕑 - | 15/11/2013 4:00  | PM CST 🖪 🕑                        | )                       |                     |   |
|             | Client Shipment Summary   |                      | 2                | Target Delivery: |                    | <b>• •</b>  |                  |                                   |                         |                     | - |
|             | Search Shinments          |                      |                  |                  |                    |             | [                | Actions •                         | Save                    | Next                |   |
| L           | <u> </u>                  | J                    |                  |                  |                    |             |                  |                                   | (                       |                     |   |

11. The Manage Templates screen will be divided into two sections: My Templates and Standard Templates. The My Templates section will contain a list of the templates the user created. The Standard Templates section will contain a list of templates that come with the One Network system. For each template, there is a list of available actions that can be performed which include: Copy, Edit, Delete, and Disable. The default template that will be used when the New Shipment screen is opened will be identified by the selected radio button. The user can select a radio button next to any template that the user desires to be the default.

| one 🕼 🚖 😂 📭 🛛                                                                                                    | CustomerATransMgr 🔧 😨 🥹                                                       |
|----------------------------------------------------------------------------------------------------|-------------------------------------------------------------------------------|
| Planning         Transportation         Scheduling         Fit         User created templates           New Shipment         Bit         Manage Templates         Bit         User created templates | ontract Mgmt Yard Management Fleet Mgmt Administration Tools by Shipment No 🔎 |
| My Templates                                                                                                    |                                                                               |
| Standard Shipment     Based on Standard Shipment                                                                                                    | Copy<br>Disable Edit Delete Available actions                                 |
| © E Default template                                                                                                    | Copy<br>Disable Edit Delete                                                   |
| Test Template 2 Based on Standard Shpment                                                                                                    | Copy<br>Disable Edit Delete                                                   |
| © TestTemplate<br>Based on Standard Shipment                                                                                                    | opy<br>Osable Edit Delete                                                     |
| Standard Templates                                                                                                    |                                                                               |
| Client Shipment<br>Client requested shipment created by 3PL Organization                                                                                                    | Сору                                                                          |
| Non Controlled Shipment     Non Cotrolled Shipment For Scheduling Purpose                                                                                                    | Сору -                                                                        |